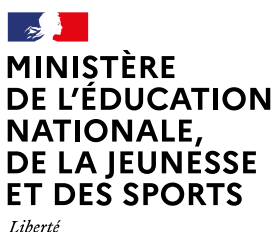

Liverie<br>Égalité<br>Fraternité

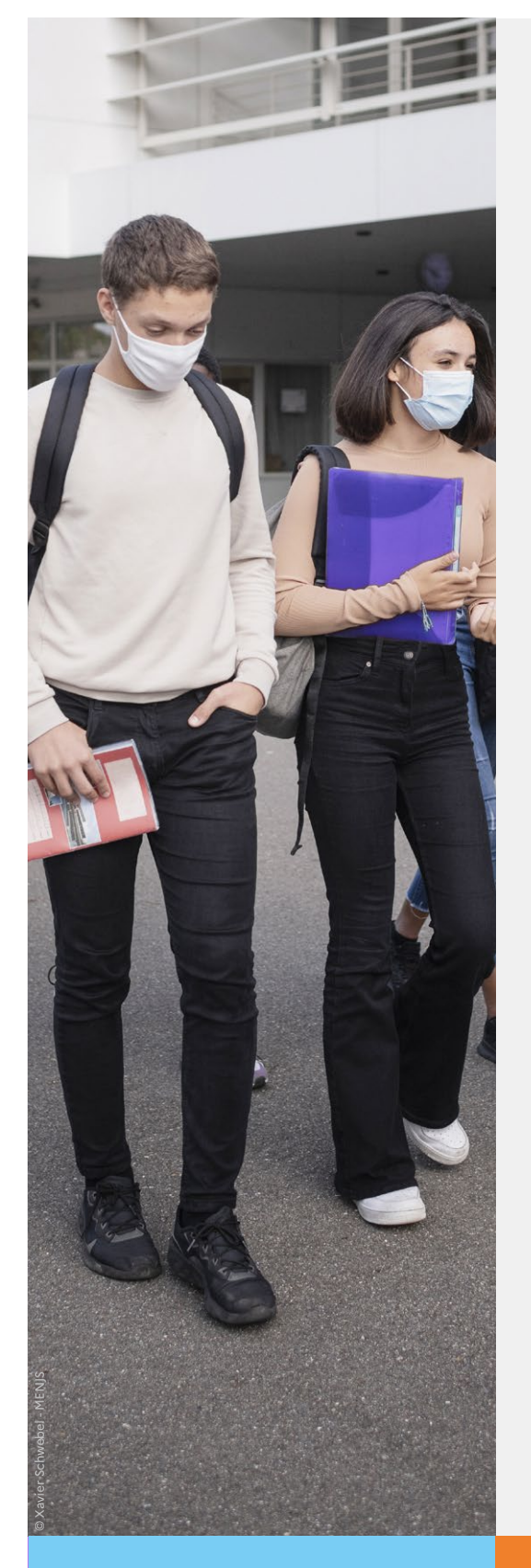

# **Téléservice Orientation en 3e**

**Phase définitive d'orientation**

Aide à la saisie des voeux

Guide à l'attention des chefs d'établissement et de leurs équipes pour l'accompagnement des familles

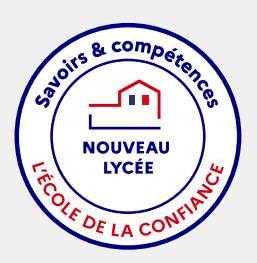

Année scolaire 2020-2021

**Ce guide vous présente le déroulement de la saisie des choix définitifs d'orientation et des réponses aux propositions du conseil de classe afin que vous puissiez apporter aux familles l'accompagnement dont elles pourraient avoir besoin lors de la phase définitive de la procédure d'orientation.**

**Les représentants légaux ont maintenant la possibilité de répondre à plusieurs propositions du conseil de classe. De plus, afin de recueillir les réponses de tous les représentants légaux, le représentant qui n'a pas saisi la réponse pourra signifier son accord ou son désaccord avec la réponse saisie par l'autre représentant.**

# **1. Connexion au téléservice**

Les modalités de connexion au téléservice sont identiques pour la phase provisoire et la phase définitive de la procédure d'orientation.

**Chaque phase peut être gérée par un représentant légal différent. Les choix définitifs peuvent ainsi être saisis par le parent qui n'a pas fait la saisie en phase provisoire. Une phase renseignée par un représentant ne peut en revanche être modifiée que par ce représentant. Les saisies effectuées sont en lecture seule pour le second parent et l'élève.**

# **2. Saisie des choix définitifs**

La saisie des choix définitifs est possible uniquement après avoir accusé réception de l'avis du conseil de classe pour la phase provisoire. Si le parent qui a saisi les intentions provisoires n'a pas accusé réception de l'avis du conseil de classe, le parent qui se connecte pour la phase définitive doit le faire avant de pouvoir saisir les choix définitifs d'orientation.

La saisie des choix définitifs suit le même déroulement que la saisie des intentions provisoires, que ce soit pour la 2de générale et technologique - 2de STHR ou la voie professionnelle.

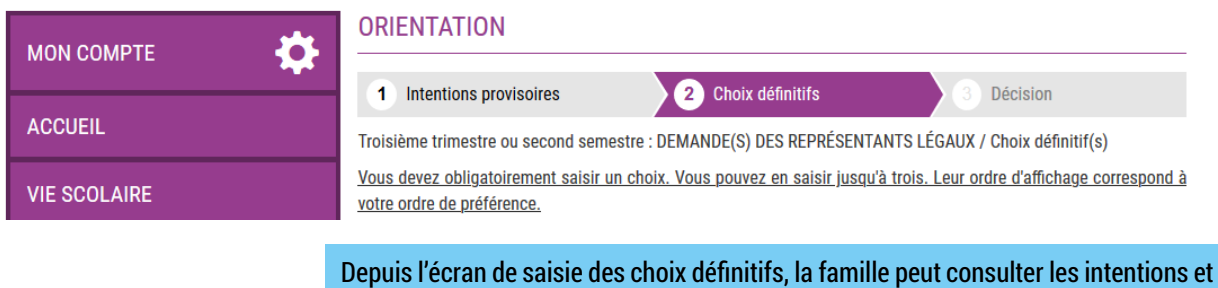

les avis de la phase provisoire en cliquant sur ①Intentions provisoires à l'aide de la barre de navigation en haut de l'écran

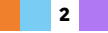

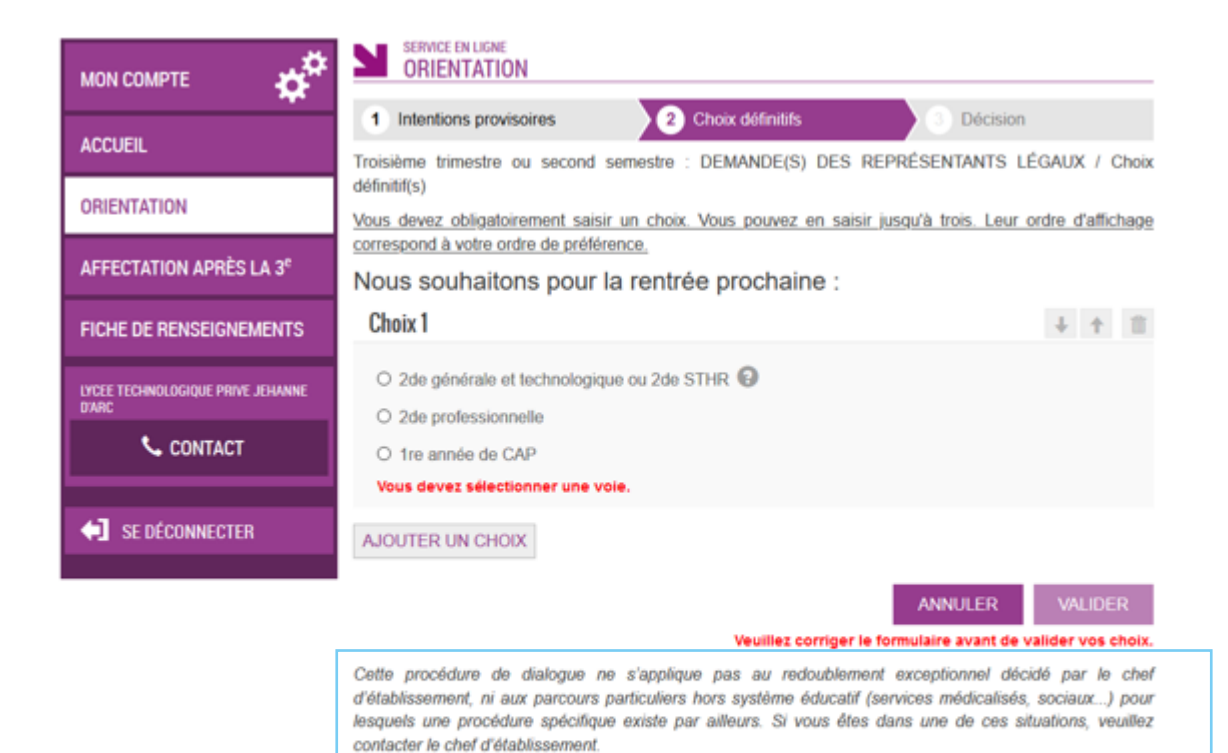

Comme sur la fiche de dialogue, il est précisé que la procédure ne s'applique pas au redoublement exceptionnel ni aux parcours particuliers, et qu'il convient de contacter le chef d'établissement dans ces situations spécifiques

# **3. Validation des choix définitifs**

Un récapitulatif est affiché après la validation de la saisie des choix définitifs.

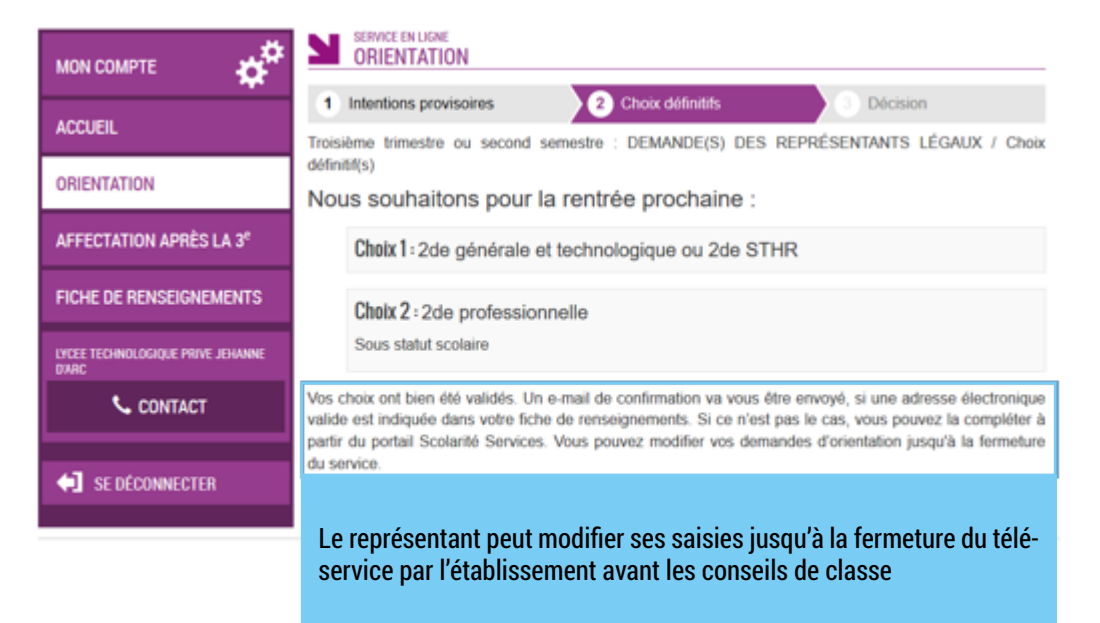

**3**

Seul le représentant ayant saisi les choix peut apporter des modifications. Les choix saisis sont en consultation pour l'autre représentant légal et l'élève.

Un message électronique récapitulatif est envoyé aux deux représentants légaux, lorsque celui qui a effectué ou modifié la saisie se déconnecte de sa session.

Si le représentant légal ne valide pas les choix saisis, ceux- ci ne seront pas enregistrés : il n'y aura pas de récapitulatif envoyé par message électronique ni de synchronisation avec Siecle Orientation.

Vous pouvez visualiser dans Siecle Orientation les élèves pour lesquels il n'y a pas de saisies enregistrées, et accompagner leur famille pour formuler leurs choix définitifs.

L'adresse utilisée pour l'expédition des messages électroniques est une adresse générique configurée par les services académiques lors de l'installation de Siecle.

## **Message électronique reçu par le représentant légal qui a effectué/modifié la saisie**

Objet : [ORIENTATION] Saisie des choix définitifs d'orientation

Bonjour,

Suite à la démarche que vous avez effectuée en ligne le 19/01/2021 à 17:02:28, nous vous confirmons par cet email que votre (vos) choix définitif(s) a (ont) bien été enregistré(s) pour l'élève Prénom NOM.

En voici le récapitulatif :

- Choix 1 : 2de générale et technologique ou 2de STHR
- Choix 2 : 2de professionnelle

Sous statut scolaire

Vous pouvez encore faire des modifications jusqu'à la fermeture du service Orientation (date qui vous a été transmise par votre établissement).

Bien cordialement,

Coordonnées de l'établissement

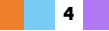

## **Message électronique reçu par le représentant légal qui n'a pas effectué la saisie**

Objet : [ORIENTATION] Saisie des choix définitifs d'orientation

#### Bonjour,

Suite à la démarche effectuée en ligne le 19/01/2021 à 17:02:28 par Prénom NOM du représentant qui a effectué la saisie, nous vous informons par cet email que l'(les) choix définitif(s) a (ont) bien été enregistré(s) pour l'élève Prénom NOM

En voici le récapitulatif :

- Choix 1 : 2de générale et technologique ou 2de STHR
- Choix 2 : 2de professionnelle

#### Sous statut scolaire

Il est possible d'apporter des modifications jusqu'à la fermeture du service Orientation (date qui vous a été transmise par votre établissement), en vous rapprochant du responsable qui a saisi la demande. En cas de désaccord, veuillez contacter immédiatement le chef d'établissement.

Bien cordialement,

Coordonnées de l'établissement

S'il souhaite apporter des modifications, le parent qui n'a pas saisi la demande est invité à se rapprocher du représentant légal qui a saisi les choix et, en cas de désaccord, il lui est demandé de prendre l'attache du chef d'établissement

# **4. Consultation et réponse aux propositions du conseil de classe**

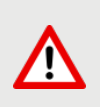

saisis pour la tenue des conseils de classe (transfert des choix du téléservice vers Vous devez fermer le téléservice au moins 24h avant le début des conseils de classe, délai nécessaire pour intégrer dans Siecle Orientation les derniers choix Siecle Orientation durant la nuit).

Une fois les propositions du conseil de classe saisies dans Siecle Orientation, vous devez attendre 24h avant de procéder à la réouverture du téléservice, délai nécessaire pour le transfert des propositions de Siecle Orientation au téléservice. (C'est uniquement après ce transfert que les familles ne pourront plus modifier leurs choix).

Le parent qui a saisi les choix doit répondre aux propositions du conseil de classe :

- en acceptant une ou plusieurs voies pour lesquelles le conseil de classe a répondu « oui » ou une ou plusieurs des voies non demandées par la famille mais proposées par le conseil de classe ;
- ou en refusant toutes les propositions du conseil de classe

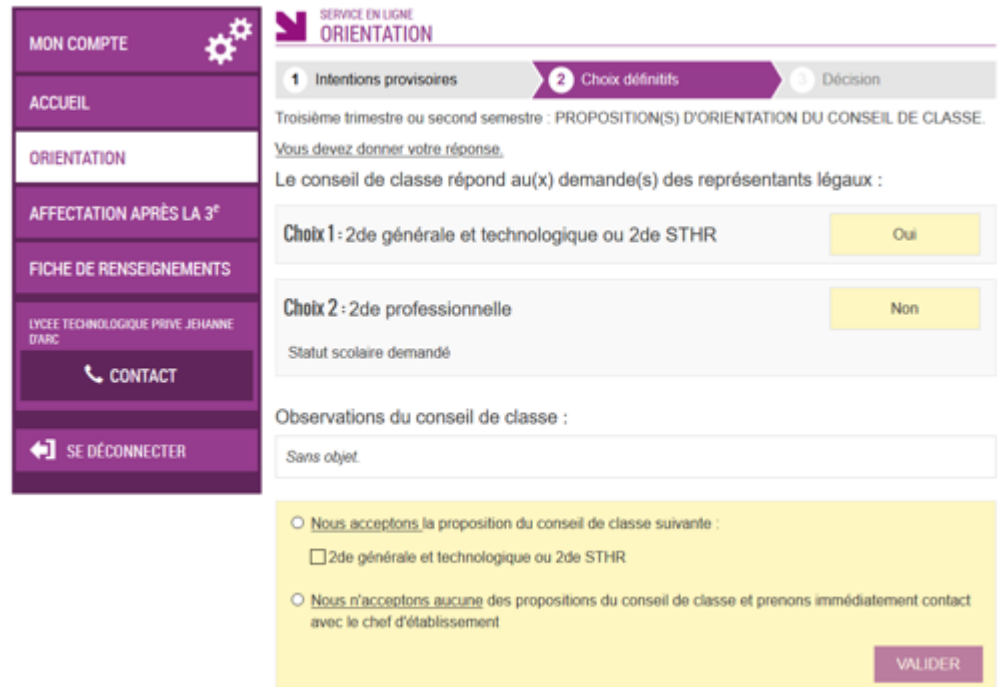

Si le parent quitte la page sans répondre aux propositions du conseil de classe, une fenêtre pop-up s'ouvre pour l'avertir :

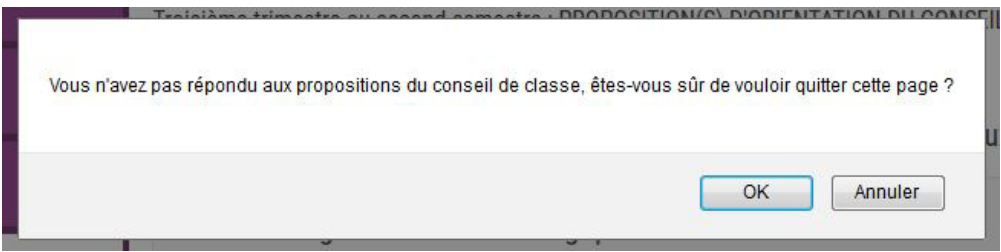

Afin de finaliser la procédure, l'autre représentant légal doit également se connecter au téléservice pour signifier son accord ou son désaccord avec la réponse saisie :

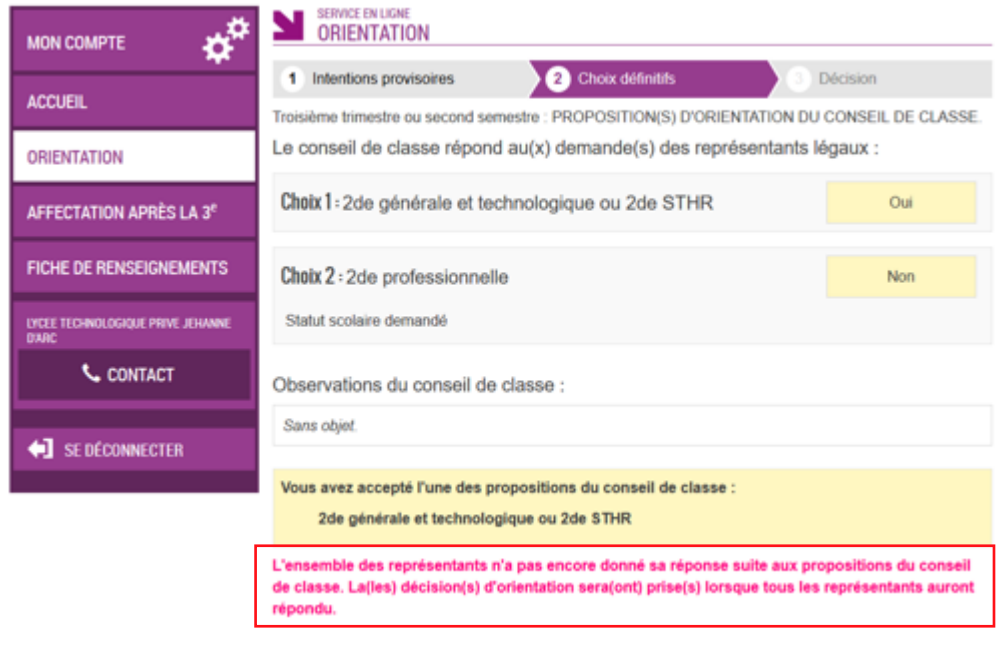

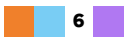

## Message électronique reçu par le représentant légal qui a accepté une ou plusieurs propositions du conseil de classe

Objet : [ORIENTATION] Acceptation de la proposition du conseil de classe

Bonjour,

Suite à la démarche que vous avez effectuée en ligne le 22/01/2021 à 09:11:22, nous vous confirmons par cet email que vous avez accepté la/les proposition(s) suivante(s) du conseil de classe pour l'élève Prénom NOM:

## 2de générale et technologique ou 2de STHR

Afin de finaliser la procédure, les autres représentants légaux doivent signifier leur accord ou leur désaccord avec votre réponse via le téléservice.

Coordonnées de l'établissement

## Message électronique reçu par l'autre représentant légal afin qu'il se connecte au téléservice pour signifier son accord ou son décaccord

Objet : [ORIENTATION] Acceptation de la proposition du conseil de classe

Bonjour,

Suite à la démarche effectuée en ligne le 22/01/2021 à 09:11:22 par Prénom NOM, nous vous informons par cet email que la/les proposition(s) suivante(s) du conseil de classe a/ont été acceptée(s) pour l'élève Prénom NOM:

## 2de générale et technologique ou 2de STHR

Il convient de vous connecter au téléservice afin de signifier votre accord ou votre désaccord avec la réponse donnée par l'autre représentant légal de l'élève.

Bien cordialement,

Coordonnées de l'établissement

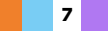

# **5. Acceptation d'une ou plusieurs des propositions du conseil de classe et accord entre les représentants légaux**

Une ou plusieurs des propositions du conseil de classe acceptée(s) par le parent deviennent décisions d'orientation définitives prises par le chef d'établissement si l'autre représentant s'est connecté au téléservice et a signifié son accord avec cette réponse.

**Ecran de saisie pour le parent qui doit signifier son accord ou son désaccord :**

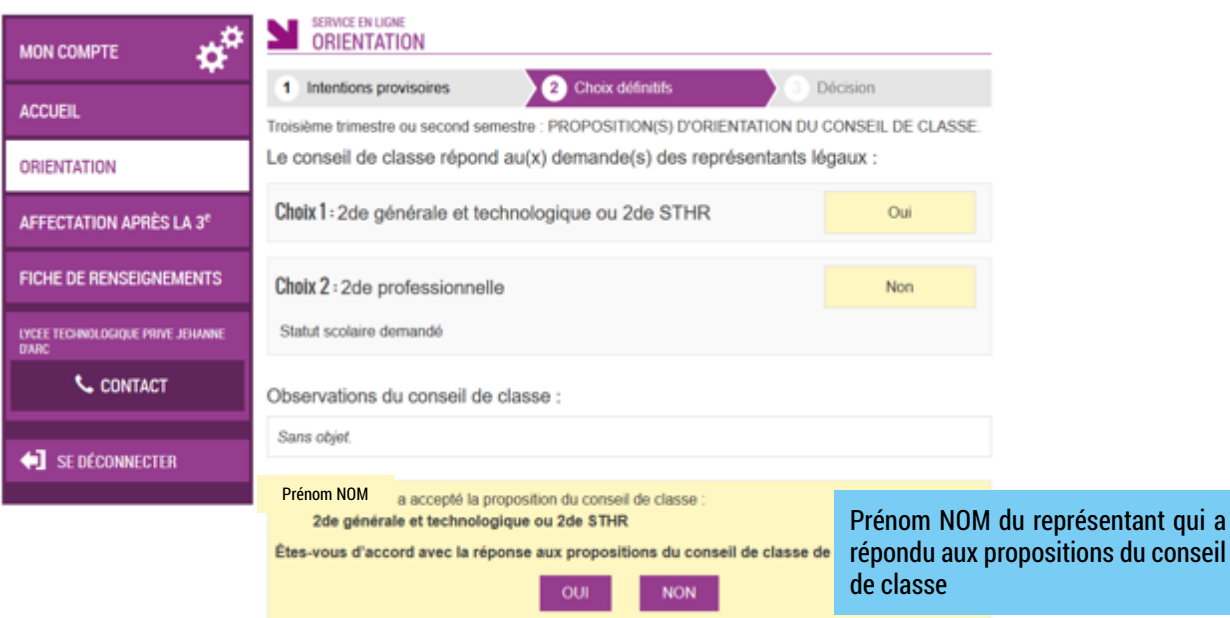

La proposition du conseil de classe est acceptée par les représentants légaux, elle devient décision d'orientation prise par le chef d'établissement.

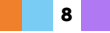

## Message électronique reçu par le représentant légal qui a accepté une ou plusieurs propositions du conseil de classe

Objet : [ORIENTATION] Accord entre les représentants légaux

#### Bonjour,

Suite à la démarche effectuée en ligne le 22/01/2021 à 09:14:43, nous vous informons par cet email que Mme Prénom NOM est d'accord avec votre réponse aux propositions du conseil de classe pour l'élève Prénom NOM

## Choix définitif(s) demandé(s) :

- · Choix 1 : 2de générale et technologique ou 2de STHR
- Choix 2 : 2de professionnelle

### Proposition(s) du conseil de classe :

· 2de générale et technologique ou 2de STHR

### Proposition(s) du conseil de classe que vous avez acceptée(s) :

· 2de générale et technologique ou 2de STHR

Celle(s)-ci devient(nent) décision(s) d'orientation définitive(s) prise(s) par le chef d'établissement

#### Bien cordialement

Coordonnées de l'établissement

## Message électronique reçu par le représentant légal qui a signifié son accord

Objet : [ORIENTATION] Accord entre les représentants légaux

Bonjour,

Suite à la démarche que vous avez effectuée en ligne le 22/01/2021 à 09:14:43, nous vous confirmons par cet email que vous êtes en accord avec la réponse aux propositions du conseil de classe donnée par M. Prénom NOM pour l'élève Prénom NOM

## Choix définitif(s) demandé(s) :

- Choix 1 : 2de générale et technologique ou 2de STHR  $\bullet$
- Choix 2 : 2de professionnelle

## Proposition(s) du conseil de classe :

· 2de générale et technologique ou 2de STHR

### Proposition(s) du conseil de classe acceptée(s) :

2de générale et technologique ou 2de STHR

## Celle(s)-ci devient(nent) décision(s) d'orientation définitive(s) prise(s) par le chef d'établissement

Bien cordialement.

Coordonnées de l'établissement

 $\mathbf{9}$ 

## Exemple d'affichage :

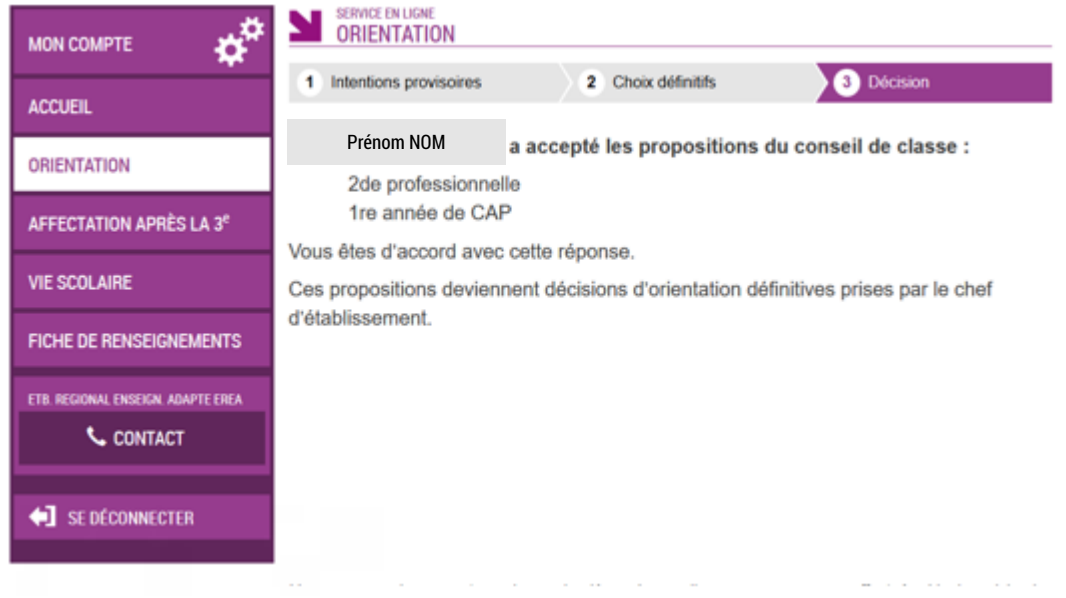

## **6. Acceptation ou refus d'une ou plusieurs des propositions du conseil de classe et désaccord entre les représentants légaux**

Si une ou plusieurs des propositions du conseil de classe sont acceptée(s) ou refusée(s) par le parent ayant fait la saisie ou si l'autre parent est en désaccord avec cette réponse, aucun accord n'ayant été trouvé entre les représentants légaux et le conseil de classe, un entretien avec le chef d'établissement est proposé :

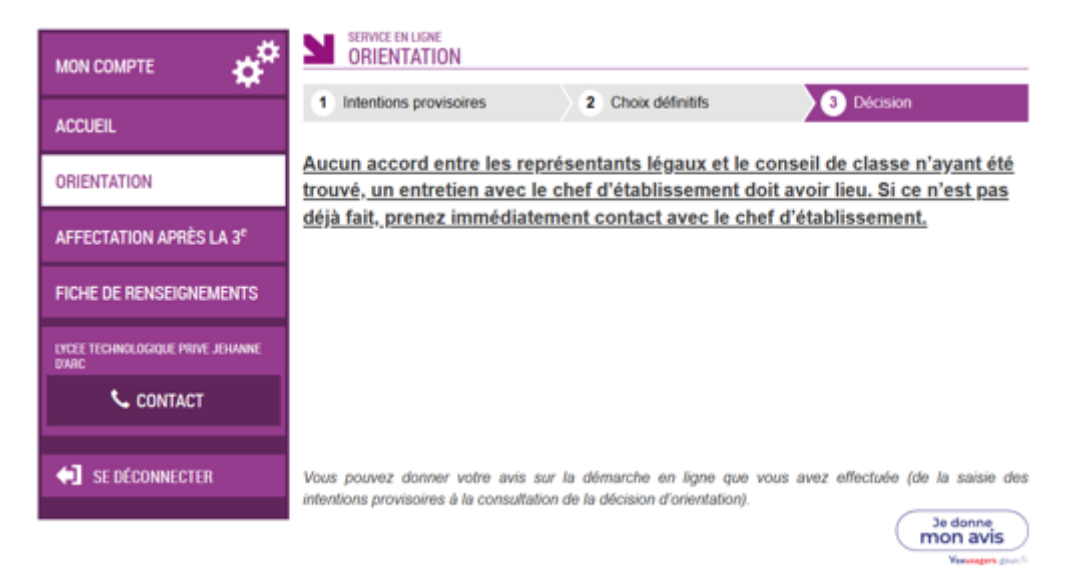

**10**

## Message électronique reçu par le représentant légal qui a accepté une ou plusieurs propositions du conseil de classe

Objet : [ORIENTATION] Désaccord entre les représentants légaux

## Bonjour,

Suite à la démarche effectuée en ligne le 22/01/2021 à 09:14:43, nous vous informons par cet email que Prénom NOM est en désaccord avec votre réponse aux propositions du conseil de classe pour l'élève Prénom NOM.

## Choix définitif(s) demandé(s) :

- · Choix 1 : 2de générale et technologique ou 2de STHR
- Choix 2 : 2de professionnelle

#### Proposition(s) du conseil de classe :

· 2de générale et technologique ou 2de STHR

#### Proposition(s) du conseil de classe que vous avez acceptée(s) :

· 2de générale et technologique ou 2de STHR

Aucun accord entre les représentants légaux et le conseil de classe n'ayant été trouvé, un entretien avec le chef d'établissement doit avoir lieu.

Si ce n'est pas déjà fait, veuillez contacter immédiatement le chef d'établissement.

Bien cordialement,

Coordonnées de l'établissement

## Message électronique reçu par le représentant légal qui a signifié son désaccord

Objet : [ORIENTATION] Désaccord entre les représentants légaux

Bonjour,

Suite à la démarche que vous avez effectuée en ligne le 22/01/2021 à 09:14:43, nous vous confirmons par cet email que vous êtes en désaccord avec la réponse aux propositions du conseil de classe donnée par Prénom NOM pour l'élève Prénom NOM.

#### Choix définitif(s) demandé(s) :

- · Choix 1 : 2de générale et technologique ou 2de STHR
- Choix 2 : 2de professionnelle

Proposition(s) du conseil de classe :

2de générale et technologique ou 2de STHR

Proposition(s) du conseil de classe acceptée(s) :

2de générale et technologique ou 2de STHR  $\bullet$ 

Aucun accord entre les représentants légaux et le conseil de classe n'ayant été trouvé, un entretien avec le chef d'établissement doit avoir lieu.

Si ce n'est pas déjà fait, veuillez contacter immédiatement le chef d'établissement.

Bien cordialement,

Coordonnées de l'établissement

 $11$ 

# **7. Lien entre le téléservice et Siecle Orientation**

## **Choix définitifs**

Le pictogramme (Saisie TS) vous indique qu'un représentant légal a saisi des choix définitifs dans le téléservice. Ses nom et prénom sont mentionnés ainsi que la date à laquelle la saisie a été effectuée.

A la demande de la famille, vous avez la possibilité de modifier dans Siecle Orientation les choix définitifs saisis par les familles dans le téléservice. Les représentants légaux recevront chacun un message électronique les informant des modifications.

L'adresse utilisée pour l'expédition des messages électroniques est une adresse générique configurée par les services académiques lors de l'installation de Siecle.

## **Réponses aux propositions du conseil de classe**

Le pictogramme (Saisie TS) vous indique que le représentant a repondu aux propositions du conseil de classe dans le téléservice. Ses nom et prénom sont mentionnés ainsi que la date de la saisie. les propositions acceptées et refusées sont affichées. Dés qu'un autre représentant légal a signifié son accord ou désaccord, ses nom et prénom sont mentionnés ainsi que la date de la saisie et l'accord ou le désaccord avec la réponse de l'autre représentant.

Le chef d'établissement a la possibilité de modifier les propositions du conseil de classe. Dans le cas d'une modification majeure qui demande à nouveau une réponse des représentants légaux la demande est réinitialisée. Un message électronique est envoyé à chaque représentant pour les informer de la modification des propositions d'orientation du conseil de classe. Le représentant légal ayant renseigné la phase définitive devra se connecter au téléservice Orientation pour apporter à nouveau une réponse aux propositions actualisées du conseil de classe. Afin de finaliser la procédure, l'autre représentant légal devra également se connecter au téléservice afin de signifier son accord ou son désaccord avec cette réponse.

Pour plus de précisions concernant le fonctionnement de Siecle Orientation, vous pouvez vous référer à l'aide en ligne accessible depuis le module (cliquer sur le lien *Aide* situé en haut à droite de l'écran), ainsi qu'aux fiches utilisateurs élaborées par la diffusion nationale et disponibles auprès de votre service académique d'information et d'orientation